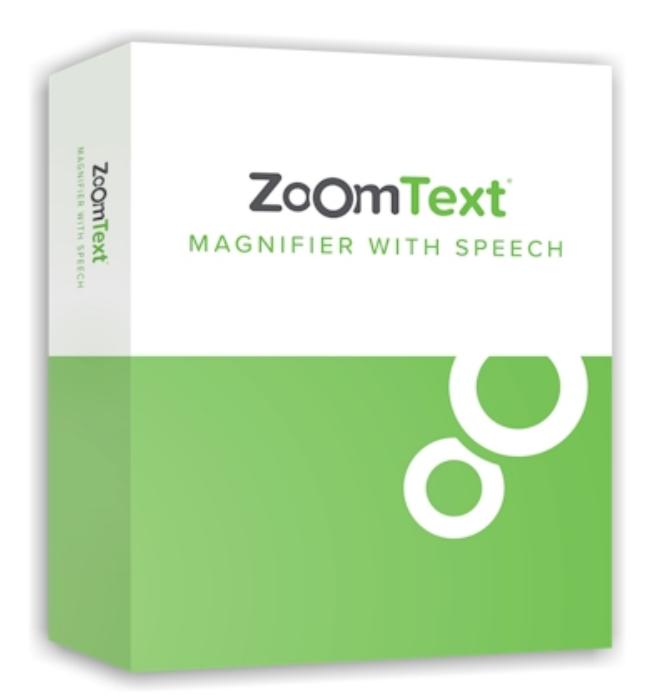

#### **ZOOMTEXT MAGNIFIER READER**

Le logiciel *ZoomText Magnifier Reader (niveau 2)* va permettre au public malvoyant d'obtenir une solution d'agrandissement tout en facilitant la lecture.

*ZoomText Magnifier/ Reader* est un logiciel d'agrandissement d'écran qui va permettre de grossir et afficher l'intégralité du contenu de l'écran de l'ordinateur.

### **DESCRIPTIF**

## **LES FONCTIONS PRINCIPALES DU LOGICIEL ZOOMTEXT MAGNIFIER**

**ZoomText Magnifier/Reader** va évidemment inclure [toutes les fonctions de ZoomText Magnifier,](https://www.eurobraille.fr/produit/zoomtext-magnifier/) mais aussi :

- *ZoomText Reader* **annonce vocalement** de manière automatique tous les objets des programmes : menus, boîtes de dialogue, barres d'état, listes et messages. Il existe **3 niveaux de verbosité** pour vérifier la clarté des informations prononcées.
- L'application **AppReader** va vous permettre de **lire un texte à la demande**. La lecture pourra être lancée directement dans l'application avec la vue App ou dans une fenêtre avec à la vue Texte. Vous trouverez la possibilité de lire un texte avec l'**outil « Dis-moi »**.
- Les **zones de lecture** donnent la possibilité d'entendre et de lire de manière instantanée les zones qui sont sélectionnées dans vos applications.
- *ZoomText* donne l'**accès complet à Internet** et lit toutes les pages web **par mot, ligne, phrase ou paragraphe**.
- Les **commandes de navigation** simplifient la lecture de l'édition de documents qui pourront

être lus par caractère, par mot, phrase ou paragraphe.

- Chaque touche ou groupe de touches et chaque mot tapés sont **automatiquement prononcés par une voix de synthèse**.
- Le **survol de la souris** sur des mots ou des paragraphes va lancer la lecture.
- Le **lecteur d'arrière-plan** vous permet d'écouter la lecture de tout document pendant que vous vaquez à d'autres occupations.
- L'**enregistreur** *ZoomText* donne la possibilité de transformer du texte provenant de tout document, en enregistrement audio que vous pourrez stocker et écouter sur votre ordinateur et autres appareils.
- La **voix de synthèse « Vocalizer expressive Audrey »** de Nuance est installée par défaut.
- Compatible avec **Microsoft Office, Google Chrome, Firefox,** ou encore Explorer**.**

## **OPTION DU SERVICE DE MISES À JOUR**

L'**option SMA** vous donne la possibilité d'obtenir les 2 prochaines mises à jour gratuitement.

#### **MODE D'ACTIVATION**

- **Activation Téléchargement** : gestion de licence dématérialisée par Internet qui se traduit par un lien de téléchargement qui inclut un numéro de série à activer. Le manuel d'utilisation est inclus.
- **Activation clé USB** : clé USB exclusive ZoomText Magnifier contenant la licence. Pour activer la licence, il suffit de brancher la clé USB sur l'appareil.
- **Activation Cédérom (CD)** : idem que la clé USB

### **CARACTÉRISTIQUES**

#### **CONFIGURATION REQUISE**

- Windows 10, 8.1 ou 7 avec Service Pack 1 (ou supérieur).
- Processeur : 2 GHz i3 dual core processeur ou similaire. i5 ou i7 recommandé.
- 4 GB Ram. 8 GB recommandé.
- Carte graphique avec support pour DirectX 10 ou supérieur. Mémoire vidéo dédiée recommandée : 2 Go et plus, 4 Go si 2 écrans et plus de 4 fenêtres ouvertes.
- Espace disque requis : 1.3 GB.
- Disque SSD recommandé.
- Affichage 5-point multi-touch pour écran tactile.

eurobraille vous propose des formations sur mesure à l'utilisation de ZoomText, y compris en milieu professionnel pour une parfaite intégration avec les logiciels de l'entreprise.

**COMPLÉMENTS ET TÉLÉCHARGEMENTS**

# **VERSION DE DÉMO**

# **REMPLACER UNE COULEUR AVEC ZOOMTEXT**